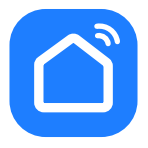

## **НАСТРОЙКА ПРИЛОЖЕНИЯ SMART LIFE**

Smart Life SR-800 Pro Max

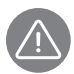

*Внимание! Для совершенствования продукции производитель оставляет за собой право на обновление приложения и программного обеспечения (ПО). После обновления интерфейс приложения Smart Life может измениться, поэтому всегда обращайтесь к актуальной версии.*

## **ПОРЯДОК ДЕЙСТВИЙ**

**1.** Загрузка и установка приложения Smart Life:

Отсканируйте QR-код для загрузки и установки данного приложения.

Либо для загрузки на Android скачайте приложение Smart Life из Google Play, для загрузки на iOS – из App Store.

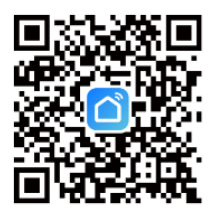

**2.** Войти/Зарегистрироваться. Откройте приложение, войдите в систему, если у Вас есть учетная запись Smart Life. Если нет, откройте приложение, введите адрес электронной почты, установите пароль, нажмите кнопку для подтверждения введенных данных. Введите код, чтобы завершить регистрацию, затем войдите в приложение.

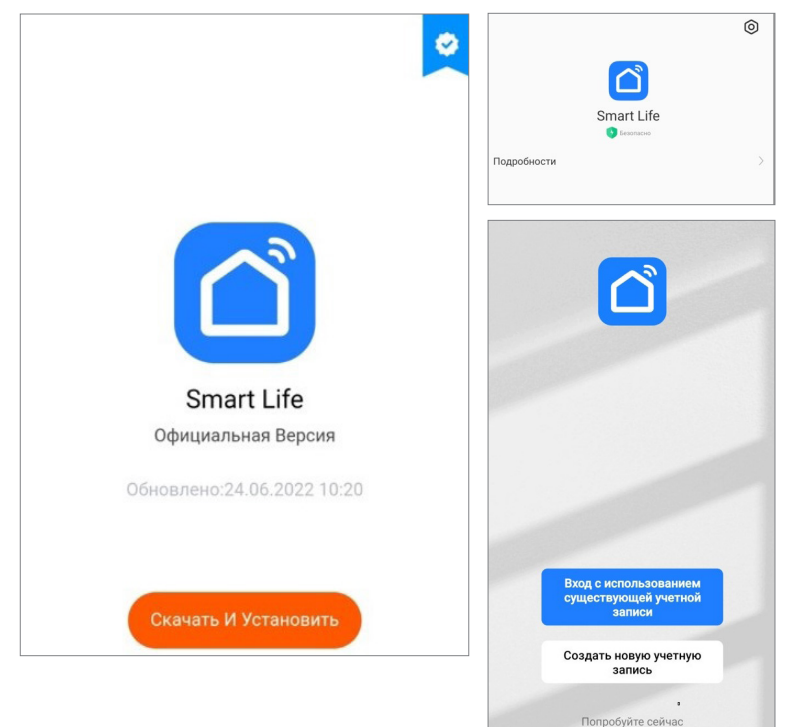

**3.** Прежде всего включите Wi-Fi на приборе. Сделать это можно, одновременно удерживая в течение 3-5 секунд кнопки и  $\bigcirc$  на корпусе. Раздастся звуковой сигнал, индикатор подключения Wi-Fi начнет мигать.

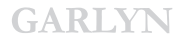

- *Важно! Не настраивайте робот-пылесос на зарядной станции.*
- **4.** Добавьте устройство в приложение Smart Life.

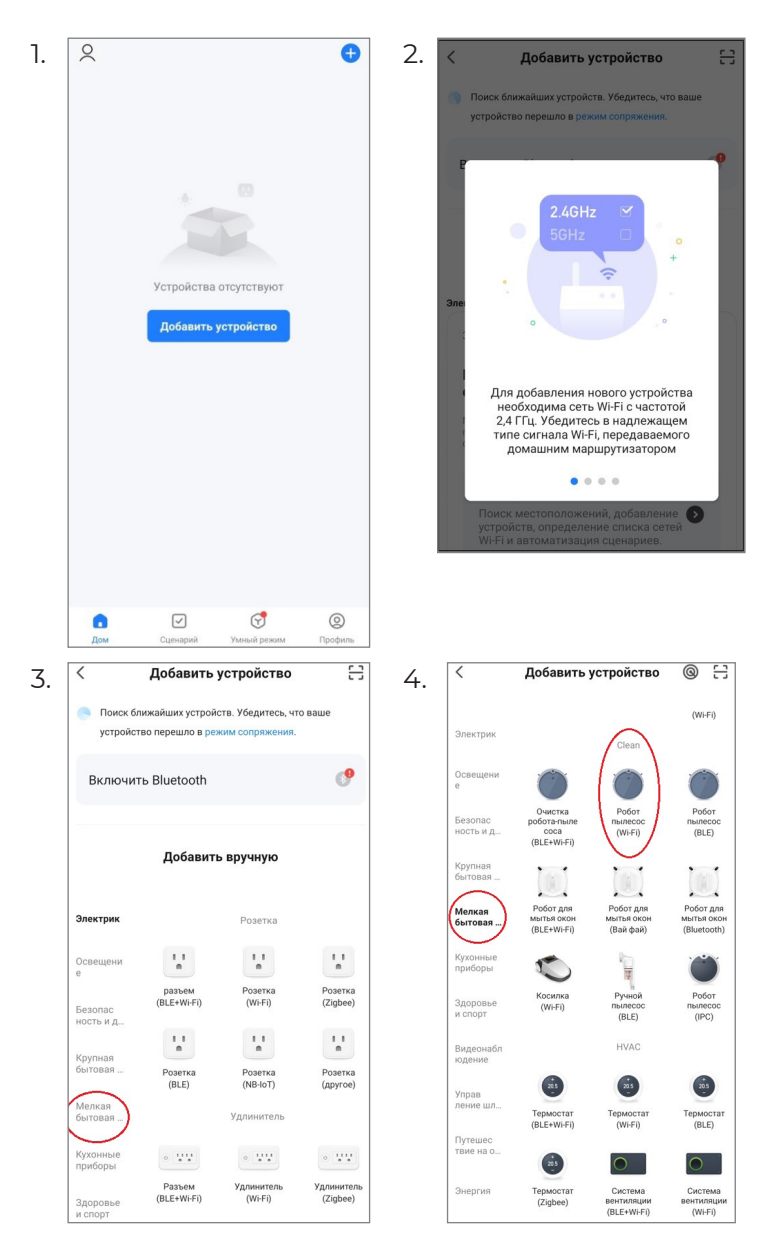

**5.** Выберите Wi-Fi сеть, введите название Вашей сети и пароль. Убедитесь, что пароль введен правильно, с учетом регистра. Выбирайте сеть 2,4G, сеть 5G не поддерживается. При выборе 5G-сети или введении неправильного пароля соединение оборвется. Выберите также режим AP.

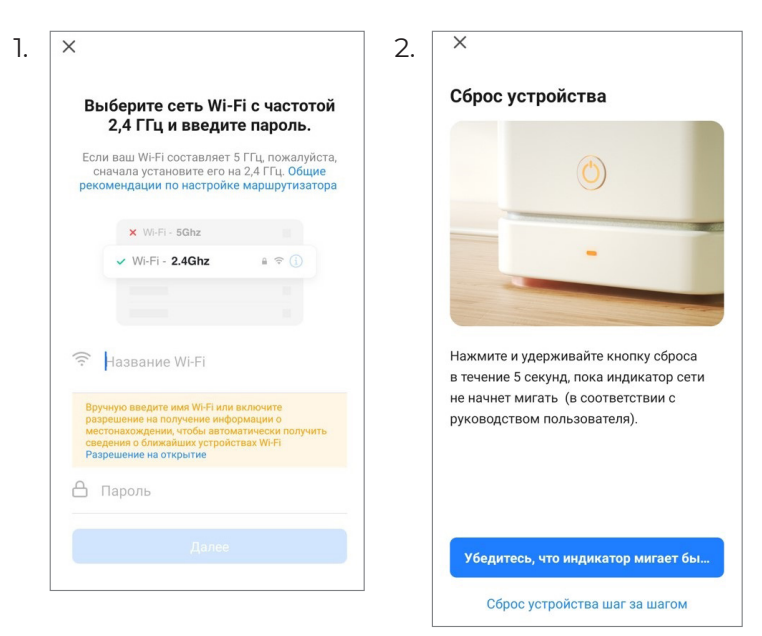

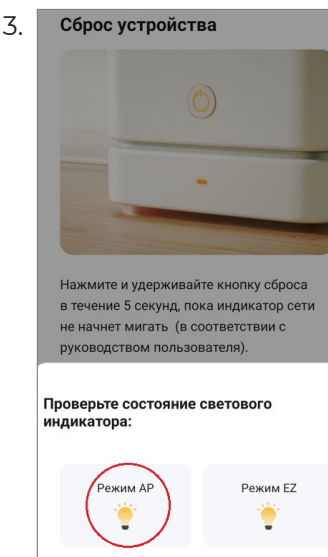

**6.** После успешного подключения модель появится на домашней странице приложения Smart Life.

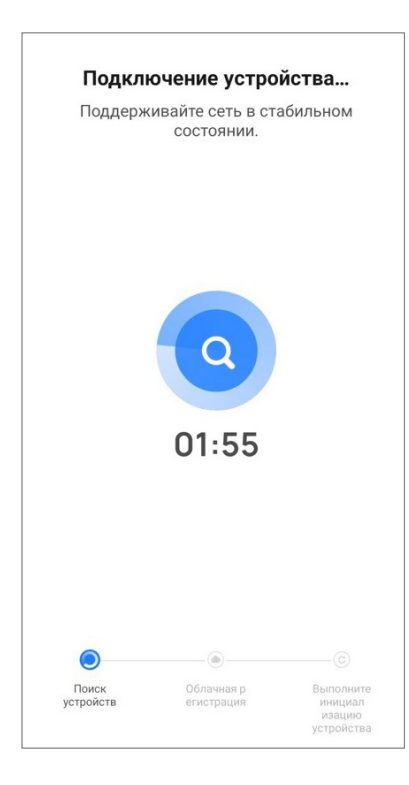

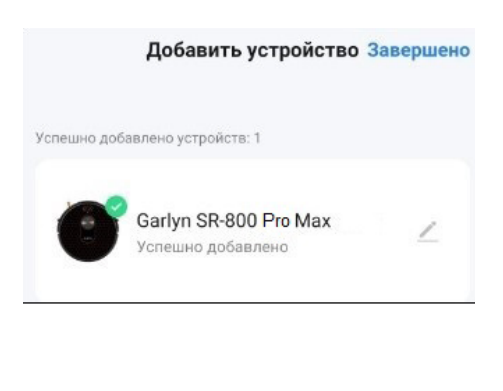

**7.** Нажмите на устройство, чтобы войти на страницу настроек. Здесь Вы сможете управлять прибором дистанционно. Функционал приложения аналогичен функционалу пульта ДУ.

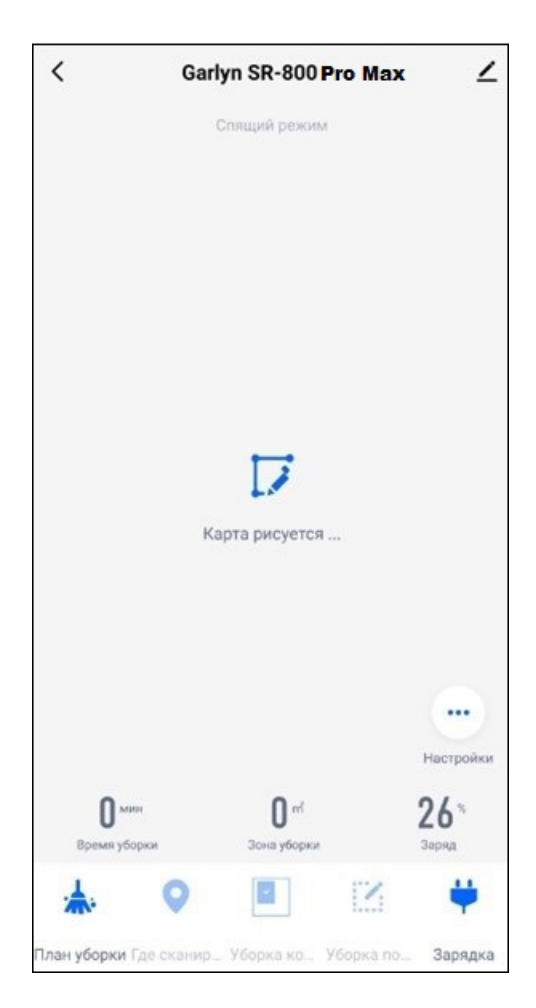

## **Если теряется соединение:**

- Вы можете выбрать «Режим совместимости» и следовать подсказкам;
- перейти на страницу настроек Wi-Fi смартфона;
- подключиться к точке доступа данного прибора;
- вернуться в приложение и продолжить ожидание соединения;
- следовать указаниям, чтобы найти причину и повторить попытку соединения;
- обратиться в онлайн-поддержку.

## **Сброс устройства**

Используйте переключатель питания I/O на корпусе прибора для перезапуска. Все настройки будут обнулены.